# Verwenden des Befehls show call active voice, um Probleme mit der Sprachqualität zu beheben  $\overline{\phantom{a}}$

# Inhalt

[Einführung](#page-0-0) [Voraussetzungen](#page-0-1) [Anforderungen](#page-0-2) [Verwendete Komponenten](#page-0-3) [Konventionen](#page-0-4) [show call active voice Command-Ausgabe](#page-1-0) [Verwendung der Befehlsausgabe zur Fehlerbehebung bei Sprachqualitätsproblemen](#page-8-0) [DFÜ-Peer-Matching und Bandbreitennutzung](#page-8-1) [Garbled Voice](#page-8-2) [Hissing, Static und Clipping](#page-10-0) [Echo](#page-11-0) [Jitter und typische Symptome für die Sprachqualität](#page-11-1) [Zugehörige Informationen](#page-12-0)

# <span id="page-0-0"></span>**Einführung**

In diesem Dokument wird die Ausgabe des Befehls show call active voice (nur [registrierte](//tools.cisco.com/RPF/register/register.do) Kunden) erläutert und veranschaulicht, wie die Befehlsausgabe Probleme bei der Sprachqualität behebt.

Hinweis: Die in diesem Dokument erwähnten Befehle sind mit dem [Command Lookup Tool](//tools.cisco.com/Support/CLILookup/cltSearchAction.do) verknüpft ([nur registrierte](//tools.cisco.com/RPF/register/register.do) Kunden). Verwenden Sie dieses Tool, um nach weiteren Informationen zu bestimmten Befehlen zu suchen.

# <span id="page-0-1"></span>**Voraussetzungen**

### <span id="page-0-2"></span>Anforderungen

Für dieses Dokument bestehen keine speziellen Anforderungen.

### <span id="page-0-3"></span>Verwendete Komponenten

Dieses Dokument ist nicht auf bestimmte Software- und Hardwareversionen beschränkt.

### <span id="page-0-4"></span>Konventionen

Weitere Informationen zu Dokumentkonventionen finden Sie in den [Cisco Technical Tips](//www.cisco.com/en/US/tech/tk801/tk36/technologies_tech_note09186a0080121ac5.shtml) [Conventions](//www.cisco.com/en/US/tech/tk801/tk36/technologies_tech_note09186a0080121ac5.shtml) (Technische Tipps zu Konventionen von Cisco).

### <span id="page-1-0"></span>show call active voice Command-Ausgabe

Mit dem Befehl show call active voice können Sie den Inhalt der Tabelle für aktive Anrufe anzeigen. Zu den angegebenen Informationen gehören Anrufzeiten, DFÜ-Peers, Verbindungen, Quality of Service-Parameter und die Gateway-Verarbeitung von Jitter. Diese Informationen können nützlich sein, wenn Sie eine Reihe von Problemen mit der Sprachqualität beheben.

Die Tabelle in diesem Dokument enthält die Ausgabe eines Beispielbefehls für die aktive Sprachübertragung und eine kurze Erläuterung der einzelnen Parameter.

Hinweis: Der Befehl show call active voice zeigt Daten aus dem normalen Telefondienst (Plain Old Telefone Service, POTS) und den VoIP-Anrufabschnitten auf dem Sprach-Gateway an. Einige Parameter werden im Text fett formatiert dargestellt, damit sie im weiteren Verlauf des Dokuments weiter erörtert werden können.

Der Befehl show call active zeigt Werte sowohl für die Telefonie- als auch für die VoIP-Phasen eines aktiven Anrufs an. Für jeden Abschnitt werden dieselben generischen Parameter angezeigt, gefolgt von Parametern, die für den jeweiligen Anrufabschnitt spezifisch sind. In dieser Tabelle werden diese Parameterbereiche durch einen schattierten Header gekennzeichnet.

Verwenden Sie den [Befehl](//www.cisco.com/en/US/docs/ios/12_3/vvf_r/vrg_sh1_ps1839_TSD_Products_Command_Reference_Chapter.html#wp1161791) show call active voice [im Benutzer-EXEC- oder privilegierten EXEC-](//www.cisco.com/en/US/docs/ios/12_3/vvf_r/vrg_sh1_ps1839_TSD_Products_Command_Reference_Chapter.html#wp1161791)[Modus, um die Anrufinformationen für aktive Sprachanrufe anzuzeigen.](//www.cisco.com/en/US/docs/ios/12_3/vvf_r/vrg_sh1_ps1839_TSD_Products_Command_Reference_Chapter.html#wp1161791)

```
show call active voice [brief [id identifier] | compact [duration {less time | more time}] |
echo-canceller call-id | id identifier | redirect {rtpvt | tbct}]
```
Dieser Befehl enthält viele Argumente. Diese Liste beschreibt einige der nützlichsten Argumente:

- brief: (Optional) Zeigt eine gekürzte Version an.
- compact (Optional) Zeigt aktive Anrufe an, die länger oder kleiner als eine angegebene Zeit sind.
- duration (Dauer): (Optional) Zeigt aktive Anrufe an, die länger oder kleiner als eine angegebene Zeit sind.
- echo-Cancer call-id (Optional) Zeigt Informationen über den Zustand der erweiterten Echounterdrückung (EC) an. Um den Echo-Zustand abfragen zu können, müssen Sie die Hex-ID im Voraus kennen. Um die Hex-ID zu finden, geben Sie den Befehl show call active voice brief ein, oder verwenden Sie den Befehl show voice call status (Sprachaufruf anzeigen). Der Bereich liegt zwischen 0 und FFFFFFFF.

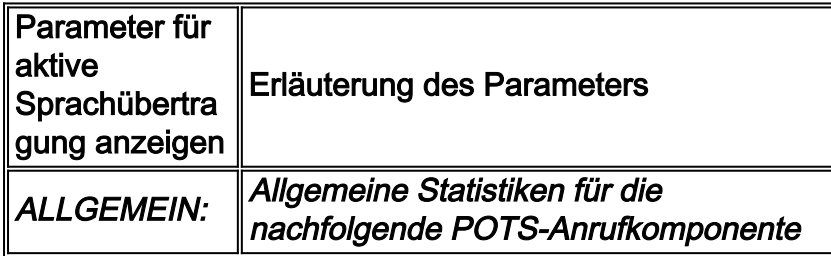

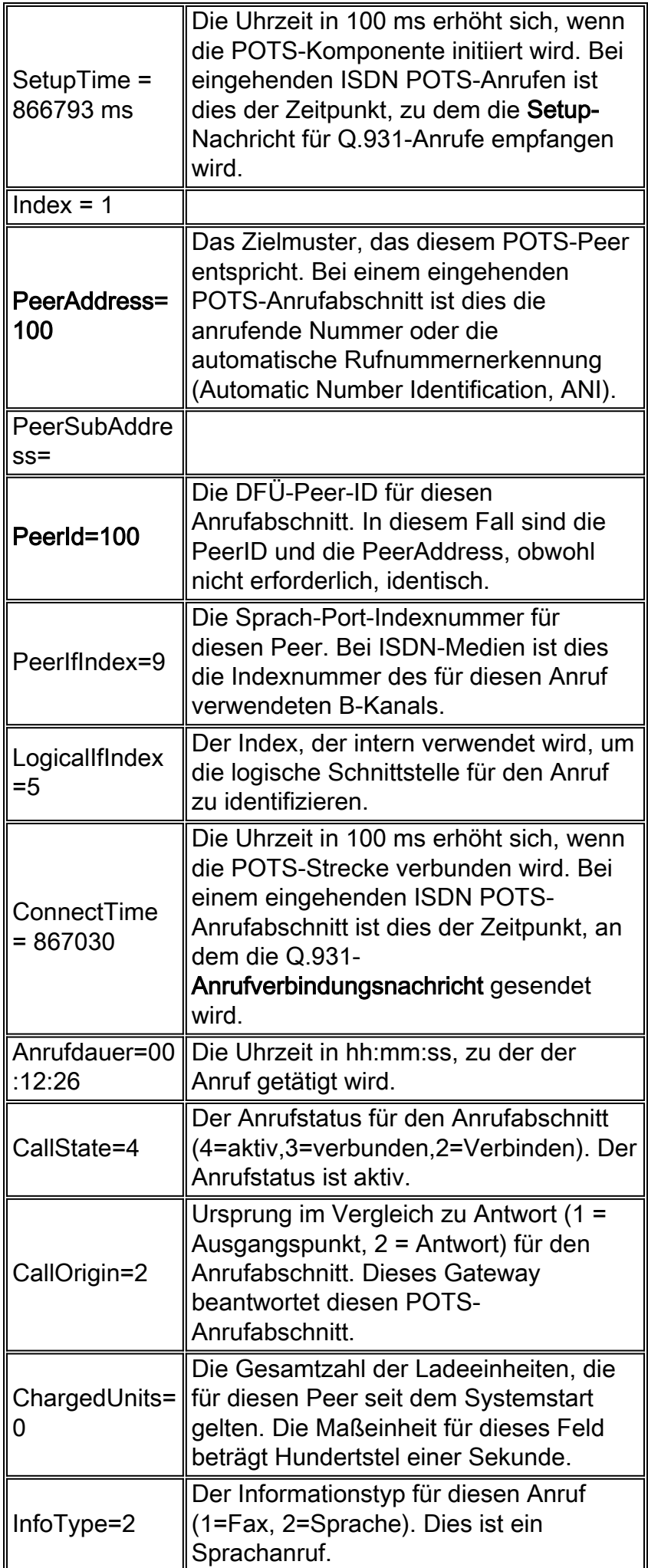

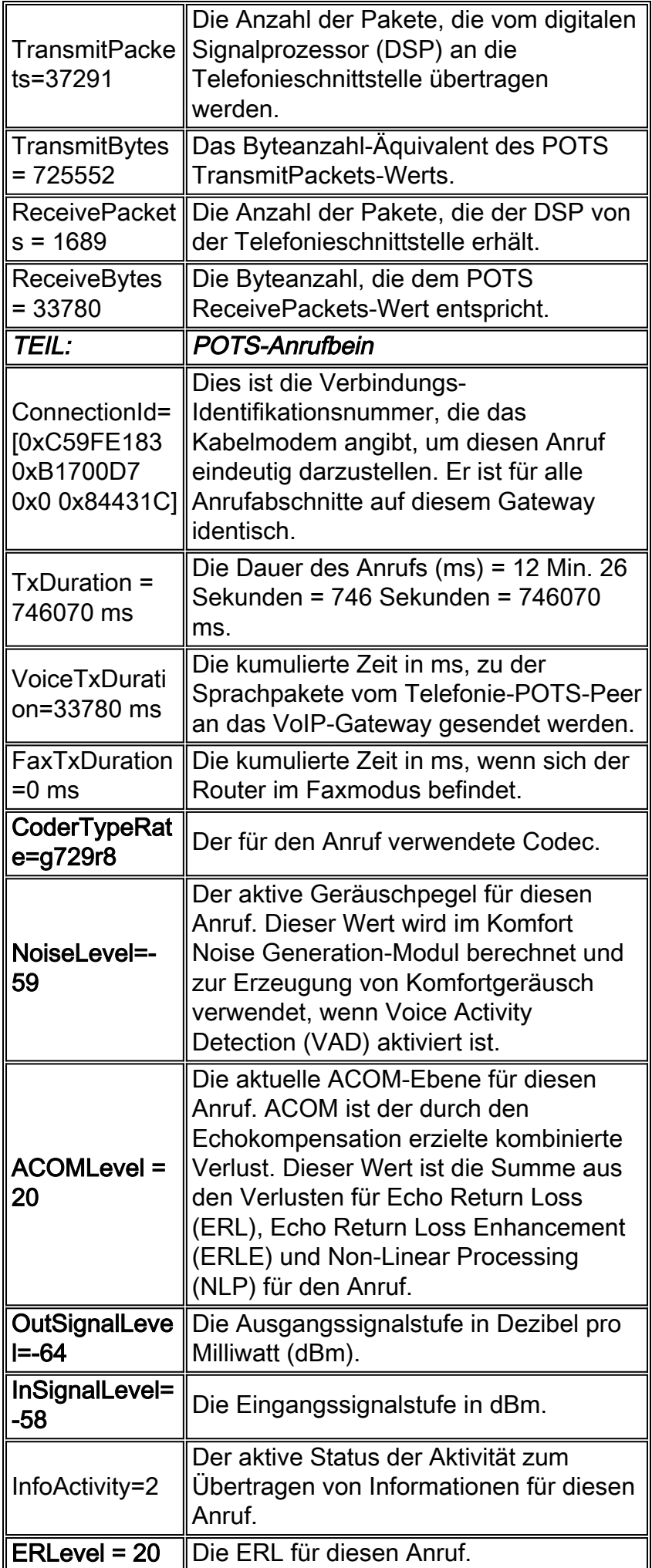

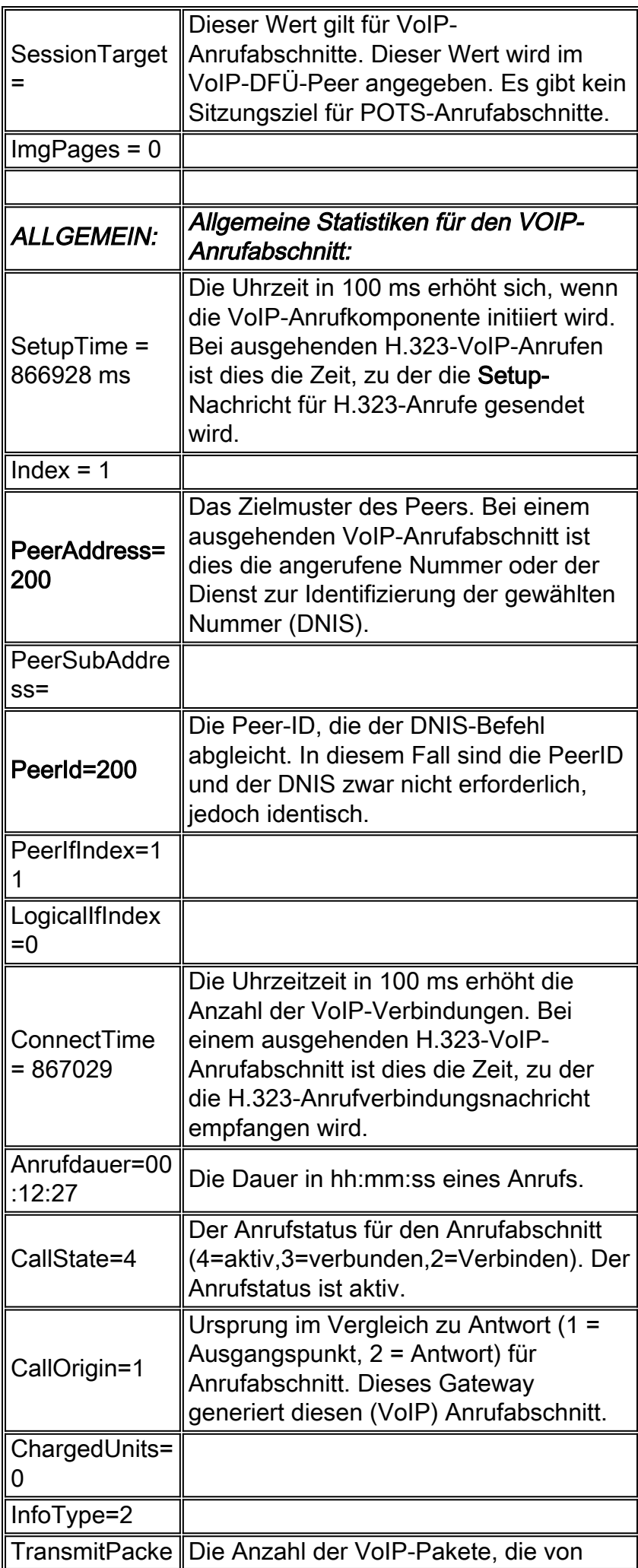

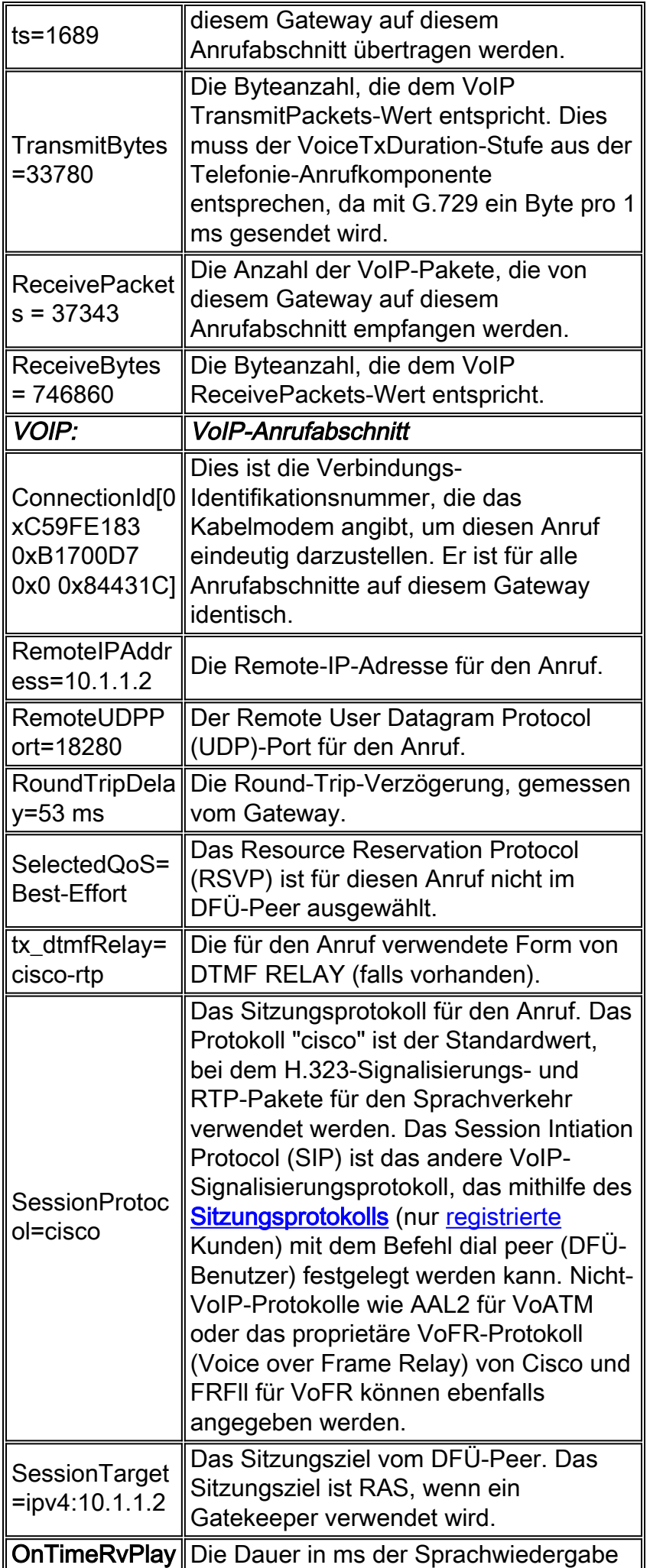

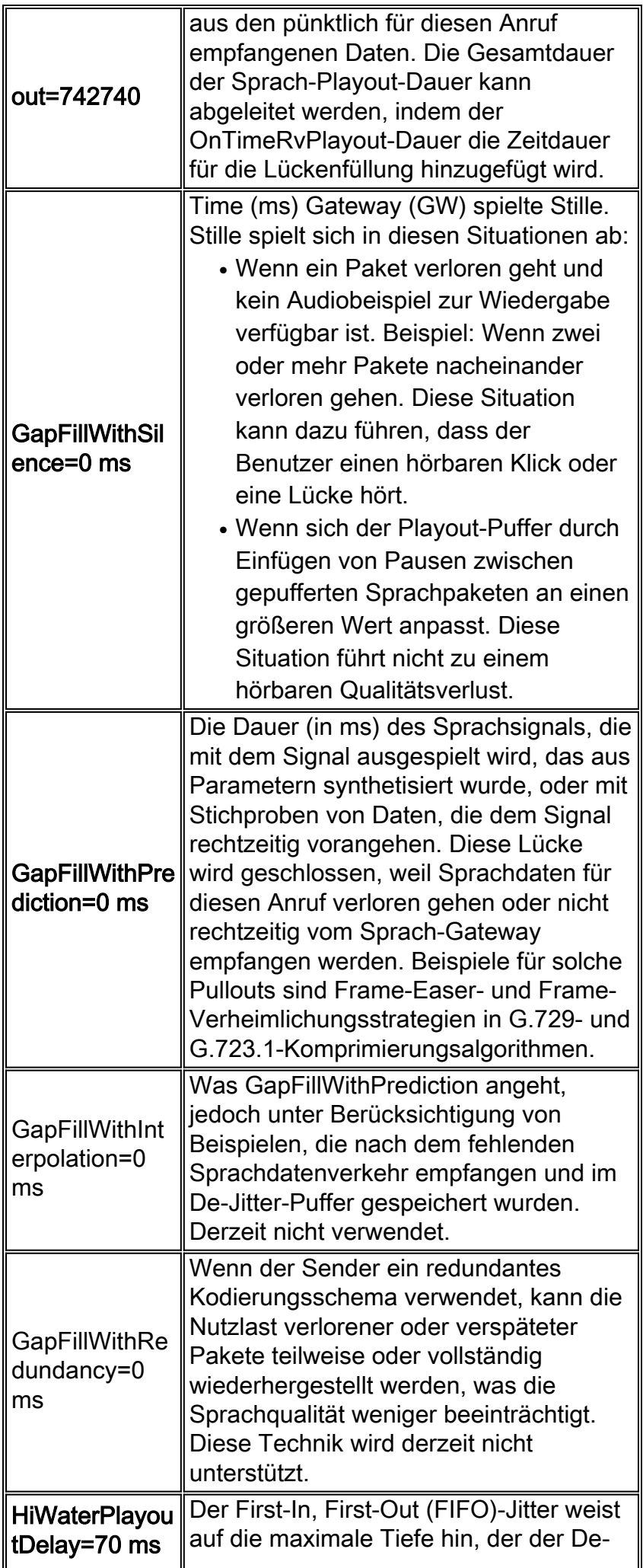

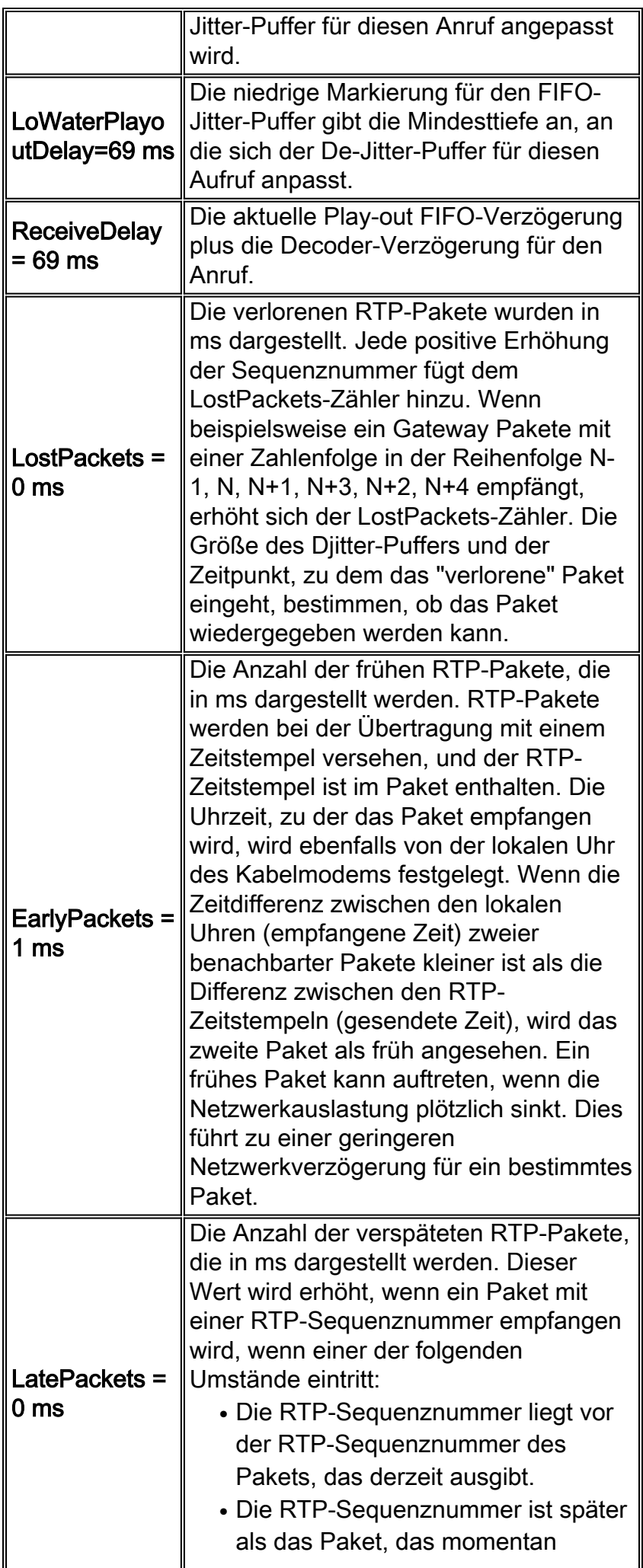

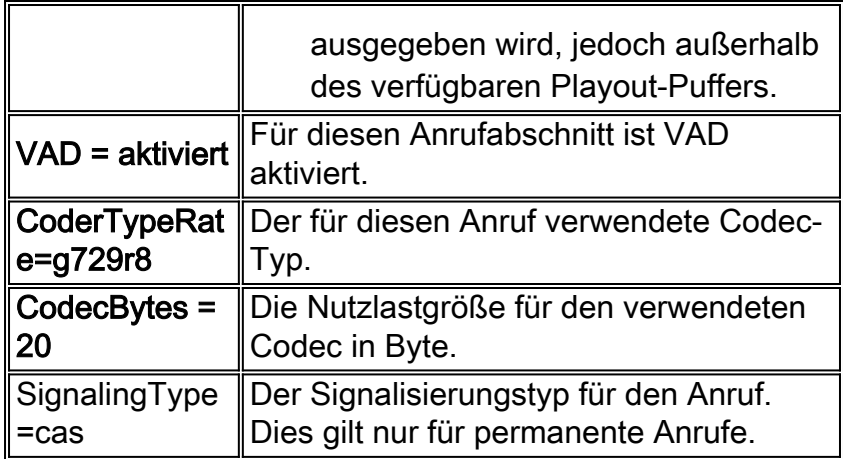

### <span id="page-8-0"></span>Verwendung der Befehlsausgabe zur Fehlerbehebung bei **Sprachqualitätsproblemen**

Dieser Abschnitt enthält eine Diskussion über die Auswirkungen der Sprachqualität der markierten Parameter in der Tabelle Parameter.

### <span id="page-8-1"></span>DFÜ-Peer-Matching und Bandbreitennutzung

Diese Parameter liefern Informationen zu einem bestimmten VoIP-Teil eines Anrufs. In diesem Beispiel für einen Anrufabschnitt stimmt der Anruf mit dem DFÜ-Peer 200 überein. Der verwendete Codec ist G.729 mit einer Nutzlastgröße von 20 Byte, und VAD ist aktiviert.

- $\cdot$  PeerId=200
- CoderTypeRate=g729r8
- $\cdot$  CodecBytes = 20
- $\bullet$  VAD = aktiviert

In Kombination mit Informationen über die Netzwerkkonfiguration, wie dem Layer-2-Transport und der optionalen Verwendung von komprimiertem RTP, können Sie anhand dieser Informationen die Bandbreitenanforderungen pro Anruf für Anrufe bestimmen, die diesem DFÜ-Peer entsprechen. Weitere Informationen finden Sie unter [Bandbreitennutzung pro Anruf](//www.cisco.com/en/US/tech/tk652/tk698/technologies_tech_note09186a0080094ae2.shtml) unter [Voice-over-IP](//www.cisco.com/en/US/tech/tk652/tk698/technologies_tech_note09186a0080094ae2.shtml).

Wenn die bereitgestellte Bandbreite nicht ausreicht, um die Anzahl der Anrufe zu unterstützen, kann das Ergebnis [abgehackte](//www.cisco.com/en/US/tech/tk652/tk698/technologies_white_paper09186a00801545e4.shtml#chop) oder [synthetische](//www.cisco.com/en/US/tech/tk652/tk698/technologies_white_paper09186a00801545e4.shtml#synth) Sprache sein.

Hinweis: Der Befehl [call threshold](//www.cisco.com/en/US/docs/ios/12_2t/12_2t11/feature/guide/ftcac58.html#wp1127100) kann als eine der Methoden für die Anrufzugangssteuerung verwendet werden, aber dieser Befehl funktioniert nicht für ausgehende Anrufe von ISDN-Schnittstellen zu H323-Netzwerken.

Wenn die Merkmale des Anrufabschnitts nicht korrekt erscheinen, überprüfen Sie die DFÜ-Peer-Konfiguration und die Zuordnung. Weitere Informationen finden Sie in einigen DFÜ-Peer-Dokumenten, die auf der Seite Technischer Support für [Anrufweiterleitung/Nummernpläne](//www.cisco.com/en/US/tech/tk652/tk90/tsd_technology_support_protocol_home.html) aufgeführt sind.

#### <span id="page-8-2"></span>Garbled Voice

[Garbled Voice,](//www.cisco.com/en/US/tech/tk652/tk698/technologies_white_paper09186a00801545e4.shtml#garbled) bei dem abgehackte und synthetische Sprachfunktionen gute Beispiele sind, kann unter einer Reihe von Umständen auftreten, die normalerweise mit falsch bereitgestellten WAN-

Links verbunden sind. Dies kann auf einen Mangel an entsprechender CAC-Steuerung (Connection Admission Control) oder eine falsch konfigurierte Priorisierung der Sprachdaten zurückzuführen sein. Der Befehl show call active voice bietet Einblick in diese Probleme mit folgenden Parametern:

- OnTimeRvPlayout=742740
- GapFillWithSilence=0 ms
- GapFillWithPrediction=0 ms
- HiWaterPlayoutDelay=70 ms
- LoWaterPlayoutDelay=69 ms
- $\cdot$  ReceiveDelay = 69 ms
- $\cdot$  LostPackets = 0 ms
- $\cdot$  EarlyPackets = 1 ms
- $\cdot$  LatePackets = 0 ms

Der OnTimeRvPlayout-Befehl bietet eine gute allgemeine Ansicht des Status des Anrufs, wenn er mit der Gesamtdauer der Sprach-Layoutdauer verglichen wird. Die Gesamtdauer der Sprach-Playout-Dauer kann abgeleitet werden, indem der OnTimeRvPlayout-Dauer die Zeitdauer der Lückenfüllung hinzugefügt wird. Wenn der Anteil der pünktlichen Sprachausgabe hoch ist, ist der Anruf wahrscheinlich gesund.

Pakete, die im Paketnetzwerk verworfen oder zu lange verzögert werden, können zu Qualitätsproblemen bei der Sprachübertragung führen.

Bei Erhalt von Paketen, die so lange verzögert werden, dass sie nicht genutzt werden können, oder wenn Pakete im Netzwerk verworfen und überhaupt nicht empfangen werden, versucht ein IP-Telefon oder Voice Gateway, den Sprachstream bestmöglich durch die Voraussage des Sprachsignals wiederherzustellen.

Führen Sie den Befehl show call active voice auf einem IOS-Gateway wiederholt aus, um Transparenz hinsichtlich dieses Problems zu gewährleisten:

- LatePackets: Die Anzahl der Pakete, die außerhalb der Wiedergabepause für den De-Jitter-● Puffer eintreffen. Diese Pakete werden verworfen.
- LostPackets (Verlorene Pakete): Die Anzahl der Pakete, die nie am empfangenden IP-Telefon oder Gateway eintreffen.
- GapFillWithPrediction: Die Anzahl der Paketprognosen in einem Aufruf. Teilen Sie diese Zahl durch die Paketstichprobenzeit, um die Anzahl der betroffenen Pakete zu ermitteln.
- GapFillWithSilence: Die Menge der Stille, die in den Anruf eingefügt wird.

Hinweis: Der Befehl show port voice active auf einem Catalyst-Gateway gibt Ihnen einen Hinweis auf Jitter für einen Anruf (Hi/Low Water Play-Out-Verzögerung), obwohl er nicht zwischen Vorhersage und Schweigeeinfügung unterscheidet.

- [Synthetische Stimme](//www.cisco.com/en/US/tech/tk652/tk698/technologies_white_paper09186a00801545e4.shtml#synth)Eine geringe Menge prädiktiver Insertion ist für das menschliche Ohr nicht erkennbar. Allerdings verursacht eine große Menge wahrscheinlich eine verstümmelte Qualität in der Stimme, die als synthetische oder robotische Stimme beschrieben werden kann.
- <u>[Tonwahl](//www.cisco.com/en/US/tech/tk652/tk698/technologies_white_paper09186a00801545e4.shtml#chop)</u>Wenn Pakete verworfen oder spät eintreffen, kann der Codec-Decoder des Empfängers das Sprachsignal nicht vorhersagen. In diesem Fall wird das Signal durch Schweigen ersetzt, die in Sprache eingefügt wird.Wenn die Verzögerung variabel (Jitter) ist, werden Pakete ausgegeben, die zu spät, aber innerhalb der Play-Out-Verzögerungszeit des

Empfangs-De-Jitter-Puffers eintreffen, aber einen Unterlauf des De-Jitter-Puffers verursachen können. Ein Unterlauf tritt auf, wenn keine Pakete im Puffer verbleiben und die Sprache verzögert wird, wenn der Puffer auf das Eintreffen des nächsten Pakets wartet. Eine auditive Sprachlücke kann dazu führen.Eine kleine Menge von Stille oder Jitter ist für das menschliche Ohr nicht erkennbar. Eine große Menge verursacht jedoch wahrscheinlich eine Qualität der Stimme, die als abgehackte Stimme oder unterbrochene Stimme beschrieben werden kann.Hinweis: Wenn die Netzwerkverzögerung variabel genug ist, ist es wahrscheinlich, dass das resultierende Geräusch der Rede sowohl synthetisch als auch abgehackt ist.

#### Beheben von Sprachproblemen

Bestimmen Sie die Ursache der Verzögerung und beseitigen Sie sie (wenn möglich).

Die Ursachen für Verwerfen oder Verzögerungen in einem Telefonnetz können vielfältig sein. Einige häufige Beispiele:

- [Falsch konfiguriertes Low Latency Queuing](//www.cisco.com/en/US/docs/ios/12_2/qos/command/reference/qrfcmd6.html#1036072)
- Falsch konfigurierte Fragmentierung für Verbindungen mit niedriger Geschwindigkeit
- Falsch konfiguriertes **Traffic Shaping** und/oder <u>Frame Relay CIR [\(](//tools.cisco.com/Support/CLILookup/cltSearchAction.do?Application_ID=CLT&IndexId=IOS&IndexOptionId=123&SearchPhrase=%22frame%20relay%20cir%22&Paging=25&ActionType=getCommandList&Bookmark=True)[nur](//tools.cisco.com/RPF/register/register.do)</u> registrierte Kunden) wurde überschritten
- Links mit übermäßiger <u>[Bandbreite](//www.cisco.com/en/US/docs/ios/12_3/vvf_r/vrg_b1_ps1839_TSD_Products_Command_Reference_Chapter.html#1503256)</u> im Anrufpfad. Beispiel: schlechte CAC für Sprachanrufe. Ein Beispiel ist ein G.711-Anruf ohne cRTP oder VAD über eine 64-Kbit/s-Verbindung.
- Duplex-Diskrepanzen in einer Ethernet-Umgebung
- CPU-intensive Operationen auf einem Router im Anrufpfad. Beispielsweise kann das Debuggen in einer Konsole oder das Speichern der Router-Konfiguration zu einer hohen CPU-Auslastung führen, die Pakete verzögert, die sie durchlaufen.

Es ist auch möglich, die Gateway-De-Jitter-Puffer so anzupassen, dass die Sprachleistung in suboptimalen Datennetzwerken verbessert wird. Die Ergebnisse sind jedoch auf das korrekte Verhalten des Datennetzwerks beschränkt. Weitere Informationen finden Sie unter [Fehlerbehebung bei QoS-Problemen mit abgehackten Sprachfunktionen](//www.cisco.com/en/US/tech/tk652/tk698/technologies_tech_note09186a00800f6cf8.shtml) oder in einer Reihe von Dokumenten auf der Seite [Sprachqualität](//www.cisco.com/en/US/tech/tk652/tk698/tsd_technology_support_protocol_home.html) Technischer Support.

### <span id="page-10-0"></span>Hissing, Static und Clipping

Diese Parameter geben an, ob für diesen Anruf VAD verwendet wird und welcher DFÜ-Peer verwendet wird:

- $\cdot$  VAD = aktiviert
- $\cdot$  PeerId=200
- NoiseLevel=-59

#### Beheben von Fehlern beim Klicken und Löschen

Um [Fehler](//www.cisco.com/en/US/tech/tk652/tk698/technologies_white_paper09186a00801545e4.shtml#hiss) und Probleme mit [dem](//www.cisco.com/en/US/tech/tk652/tk698/technologies_white_paper09186a00801545e4.shtml#hiss) Front-End-[Clipping](//www.cisco.com/en/US/tech/tk652/tk698/technologies_white_paper09186a00801545e4.shtml#clip) zu beheben, müssen Sie die Werte für die Musikschwelle oder Vad-Time anpassen (oder VAD deaktivieren), bevor Sie andere mögliche Probleme beheben.

Test durch Deaktivierung von Komfort-Geräusch (nur [registrierte](//tools.cisco.com/RPF/register/register.do) Kunden) oder vollständige Deaktivierung von VAD. Wenn das Symptom nicht mehr auftritt, ist die Komfort-Geräuscherzeugung die wahrscheinliche Ursache des Problems. Durch die Reduzierung des Musikschwellenwerts (nur [registrierte](//tools.cisco.com/RPF/register/register.do) Kunden), bei dem Sprachdaten erkannt werden, oder die Erhöhung der Vad-Time[-Werte \(nur registrierte Kunden\) auf dem Gateway kann das Hissing oder](//tools.cisco.com/Support/CLILookup/cltSearchAction.do?Application_ID=CLT&IndexId=IOS&IndexOptionId=123&SearchPhrase="vad-time"&Paging=25&ActionType=getCommandList&Bookmark=True) [Clipping weniger spürbar werden, ohne dass VAD dauerhaft deaktiviert werden muss.](//tools.cisco.com/Support/CLILookup/cltSearchAction.do?Application_ID=CLT&IndexId=IOS&IndexOptionId=123&SearchPhrase="vad-time"&Paging=25&ActionType=getCommandList&Bookmark=True) Diese Techniken deaktivieren VAD im Wesentlichen bei geringem Volumen bzw. bei kleinen Lücken. Es ist nicht praktikabel, nur Komfortgeräusch zu deaktivieren, da diese Aktion andere Symptome für die Sprachqualität hervorruft, wie Klicken und/oder Lücken für absolute Stille zwischen Sätzen.

Weitere Informationen finden Sie unter [Fehlerbehebung bei Fehlern und Statisch.](//www.cisco.com/en/US/tech/tk652/tk698/technologies_tech_note09186a00800a9982.shtml) Wenn diese Optimierungstechniken das Problem nicht lösen, deaktivieren Sie VAD. Dies führt zu Bandbreiteneinsparungen.

#### Beheben von Fehlern beim Klicken und Löschen in eine Richtung

VAD ist die Ursache der meisten Hissing-Probleme. Daher ist es wichtig zu ermitteln, ob diese Funktion aktiviert ist. Einer der ersten Schritte zur Fehlerbehebung beim Fehlschlagen von Sätzen oder beim Frontend-Clipping ist die Deaktivierung von VAD. Es ist daher wichtig, dass Sie feststellen können, ob die Funktion deaktiviert ist.

Tritt das Herumspringen oder Abklappen nur in eine Richtung, d. h. in die ausgehende Richtung, auf, kann dies darauf zurückzuführen sein, dass VAD in diese Richtung aktiviert ist, obwohl Sie versucht haben, es im VoIP-DFÜ-Peer zu deaktivieren. In diesem Fall zeigt der Befehl show call active voice VAD enabled und die verwendete Peer-ID 0. Um dieses Problem zu beheben, konfigurieren Sie den Befehl für eingehende Anrufe [<number\\_dial>](//tools.cisco.com/Support/CLILookup/cltSearchAction.do?Application_ID=CLT&IndexId=IOS&IndexOptionId=123&SearchPhrase="incoming called-number"&Paging=25&ActionType=getCommandList&Bookmark=True) (nur [registrierte](//tools.cisco.com/RPF/register/register.do) Kunden) auf dem VoIP-DFÜ-Peer, um sicherzustellen, dass Anrufe beim PSTN mit diesem Peer am Gateway übereinstimmen. Ansonsten stimmen Anrufe in dieser Richtung mit dem standardmäßigen DFÜ-Peer überein, für den VAD standardmäßig aktiviert ist.

### <span id="page-11-0"></span>**Echo**

Diese Parameter sind wichtig für die Fehlerbehebung bei Echo:

- $\cdot$  ACOMLevel = 20
- OutSignalLevel=-64
- InSignalLevel=-58
- ERLevel = 20Die Ausgabe des Testtons ist -15 und wird mit einem Loopback von 0 dB zurückgeleitet. Daher beträgt der Wert -15 dB. Der ERL-Wert hat zu diesem Zeitpunkt keine Bedeutung, da die Echounterdrückung das Eingangssignal nicht als Echosignal ansieht.Hinweis: OutSignalLevel zeigt den Wert der Ebene an, nachdem die Ausgangsdämpfung auf das Signal angewendet wurde. InSignalLevel zeigt den Wert der Ebene an, nachdem die Eingangsverstärkung angewendet wurde.Wenn der ERL-Wert zu niedrig ist, ist das Echo-Signal, das zum Gateway zurückkehrt, möglicherweise zu laut (innerhalb von 6 dB des Talker-Signals). Dadurch wird die Echokompensation als Sprache (Double-Talk) und nicht als Echo angesehen. Daher wird das Echo durch die Echounterdrückung nicht abgebrochen. Die ERL muss zwischen 6 dB und 20 dB liegen, damit die Echounterdrückung aktiviert werden kann.

Informationen zur Behebung von [Echoproblemen zwischen IP-Telefonen und Cisco IOS-](//www.cisco.com/en/US/tech/tk652/tk698/technologies_tech_note09186a0080149a1f.shtml)[Gateways](//www.cisco.com/en/US/tech/tk652/tk698/technologies_tech_note09186a0080149a1f.shtml) und zur [Fehlerbehebung bei Echo in IP-Telefonienetzwerken \(Audio on Demand\)](//www.cisco.com/en/US/tech/tk652/tk698/tech_problem_troubleshooting_list.html) finden Sie [unter Beheben von Echoproblemen](//www.cisco.com/en/US/tech/tk652/tk698/tech_problem_troubleshooting_list.html).

### <span id="page-11-1"></span>Jitter und typische Symptome für die Sprachqualität

In diesem Abschnitt wird erläutert, wie Sie den Befehl show call active voice verwenden, um Jitter

und typische Symptome der Sprachqualität zu identifizieren.

Eine allgemeine Vorstellung von Jitter im Netzwerk kann durch wiederholtes Ausführen des Befehls show call active voice während eines Gesprächs ermittelt werden. Im Idealfall sollten diese Parameter relativ konstant bleiben. Ist dies der Fall, ist dies ein Hinweis auf einen reibungslosen Paketfluss. Wenn jedoch Jitter vorhanden ist, gibt es scharfe, kurzfristige Spitzen, wie sie in den beiden Beispielergebnissen gezeigt werden:

**GapFillWithSilence=950 ms GapFillWithPrediction=1980 ms** GapFillWithInterpolation=0 ms GapFillWithRedundancy=0 ms HiWaterPlayoutDelay=350 ms LoWaterPlayoutDelay=25 ms **ReceiveDelay=29 ms** LostPackets=0 EarlyPackets=0 **LatePackets=83**

**GapFillWithSilence=1040 ms GapFillWithPrediction=2350 ms** GapFillWithInterpolation=0 ms GapFillWithRedundancy=0 ms HiWaterPlayoutDelay=40 ms LoWaterPlayoutDelay=28 ms **ReceiveDelay=35 ms** LostPackets=0 EarlyPackets=0 **LatePackets=99**

. .

Die wachsende Anzahl an verspäteten Paketen in diesen Beispielausgaben zeigt einen gewissen Grad an Jitter. Die durch eine Erhöhung des GapFillWithSilence-Werts angezeigte Stille manifestiert sich als abgehackte Stimme. Die vorausschauende Einfügung, die durch eine Erhöhung des GapFillWithPrediction-Werts angezeigt wird, neigt dazu, sich als synthetische Stimme zu manifestieren.

Führen Sie den Befehl play-delay aus, um die Anzahl der gepufferten Sprachsignale zu verändern, um zu verhindern, dass der Puffer nicht ausgelastet oder überlaufen wird.

Die beiden Konfigurationsmodi für die Wiedergabepause sind adaptiv und fest:

- Adaptiv ermöglicht das Vergrößern und Verkleinern des Jitter-Puffers für die Dauer des Anrufs innerhalb eines konfigurierten Bereichs, wenn Sie die Play-Out-Verzögerung ausgeben {Nominaler Wert} | Maximaler Wert | Minimum {Default | Niedrig | high}}-Befehl.
- Fest wird zu Beginn eines Anrufs festgelegt, wenn Sie den Wiedergabeverzögerungsmodus ausgeben {adaptiv | fixed [no-timestamps]}-Befehl.

Weitere Informationen zu VoIP finden Sie unter [Verbesserungen bei der Playout-Verzögerung.](//www.cisco.com/en/US/docs/ios/12_1t/12_1t5/feature/guide/dt_pod.html)

# <span id="page-12-0"></span>Zugehörige Informationen

- [Erkennung und Kategorisierung von Symptomen bei Sprachqualitätsproblemen](//www.cisco.com/en/US/tech/tk652/tk698/technologies_white_paper09186a00801545e4.shtml?referring_site=bodynav)
- <u>TAC-Fallsammlung: Unterstützung bei der Fehlerbehebung bei Sprachqualität</u> (nur <u>[registrierte](//tools.cisco.com/RPF/register/register.do)</u> Kunden)
- [Voice-over-IP Bandbreitennutzung pro Anruf](//www.cisco.com/en/US/tech/tk652/tk698/technologies_tech_note09186a0080094ae2.shtml?referring_site=bodynav)
- [Fehlerbehebung Fehlgeschlagen und statisch](//www.cisco.com/en/US/tech/tk652/tk698/technologies_tech_note09186a00800a9982.shtml?referring_site=bodynav)
- [Beheben von Echoproblemen zwischen IP-Telefonen und Cisco IOS-Gateways](//www.cisco.com/en/US/tech/tk652/tk698/technologies_tech_note09186a0080149a1f.shtml?referring_site=bodynav)
- [Fehlerbehebung bei Echo in IP-Telefonienetzwerken \(Audio on Demand\)](//www.cisco.com/en/US/tech/tk652/tk698/tech_problem_troubleshooting_list.html?referring_site=bodynav)
- [Unterstützung von Sprachtechnologie](//www.cisco.com/cisco/web/psa/default.html?mode=tech&level0=268436015&referring_site=bodynav)
- [Produkt-Support für Sprach- und Unified Communications](//www.cisco.com/cisco/web/psa/default.html?mode=prod&level0=278875240&referring_site=bodynav)
- [Fehlerbehebung bei Cisco IP-Telefonie](http://www.amazon.com/exec/obidos/tg/detail/-/1587050757/102-3569222-3545713?referring_site=bodynav)
- [Technischer Support und Dokumentation Cisco Systems](//www.cisco.com/cisco/web/support/index.html?referring_site=bodynav)